# 取手市健診 WEB 操作マニュアル(簡易版)

1.新規の予約、アカウント作成

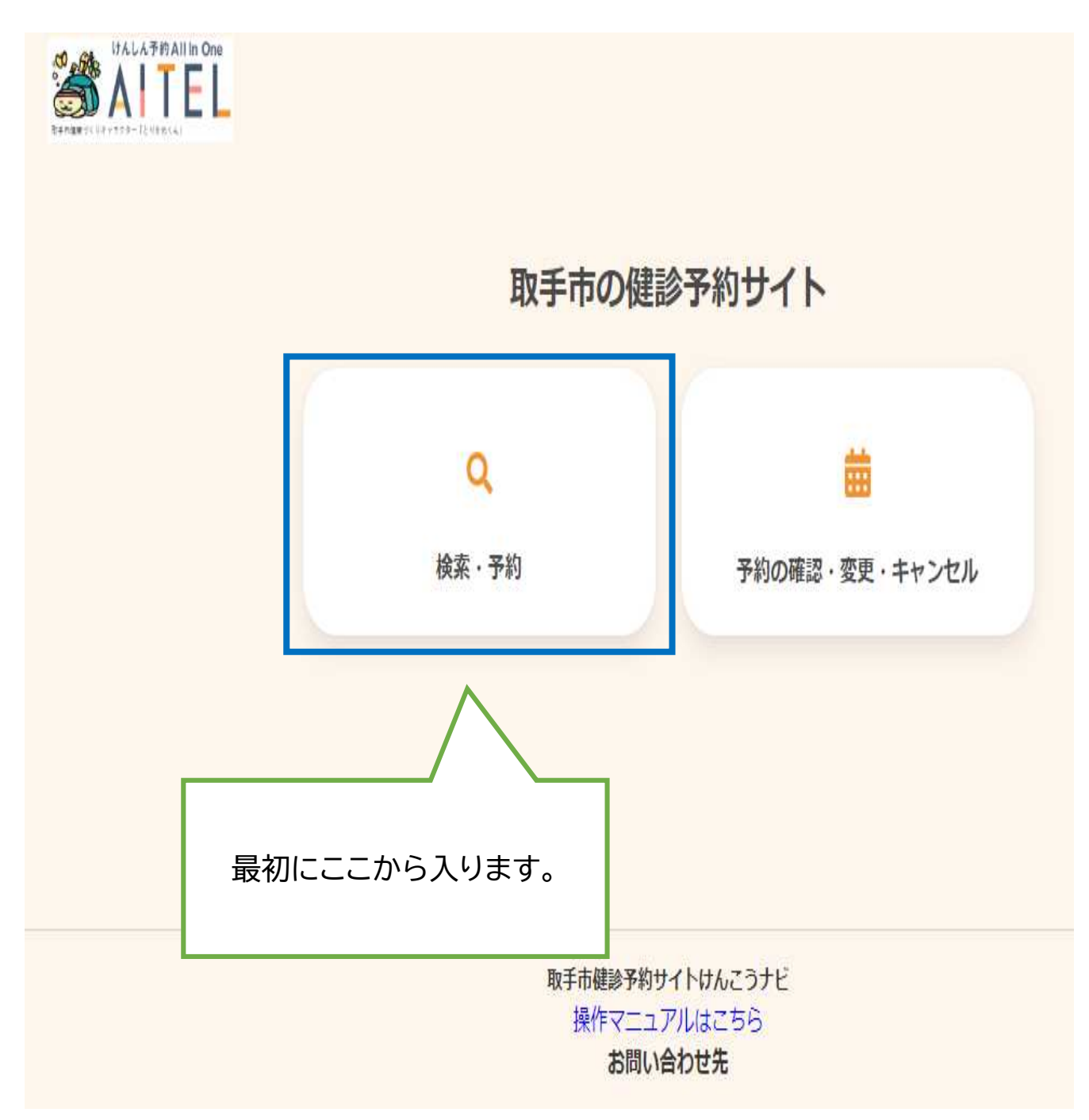

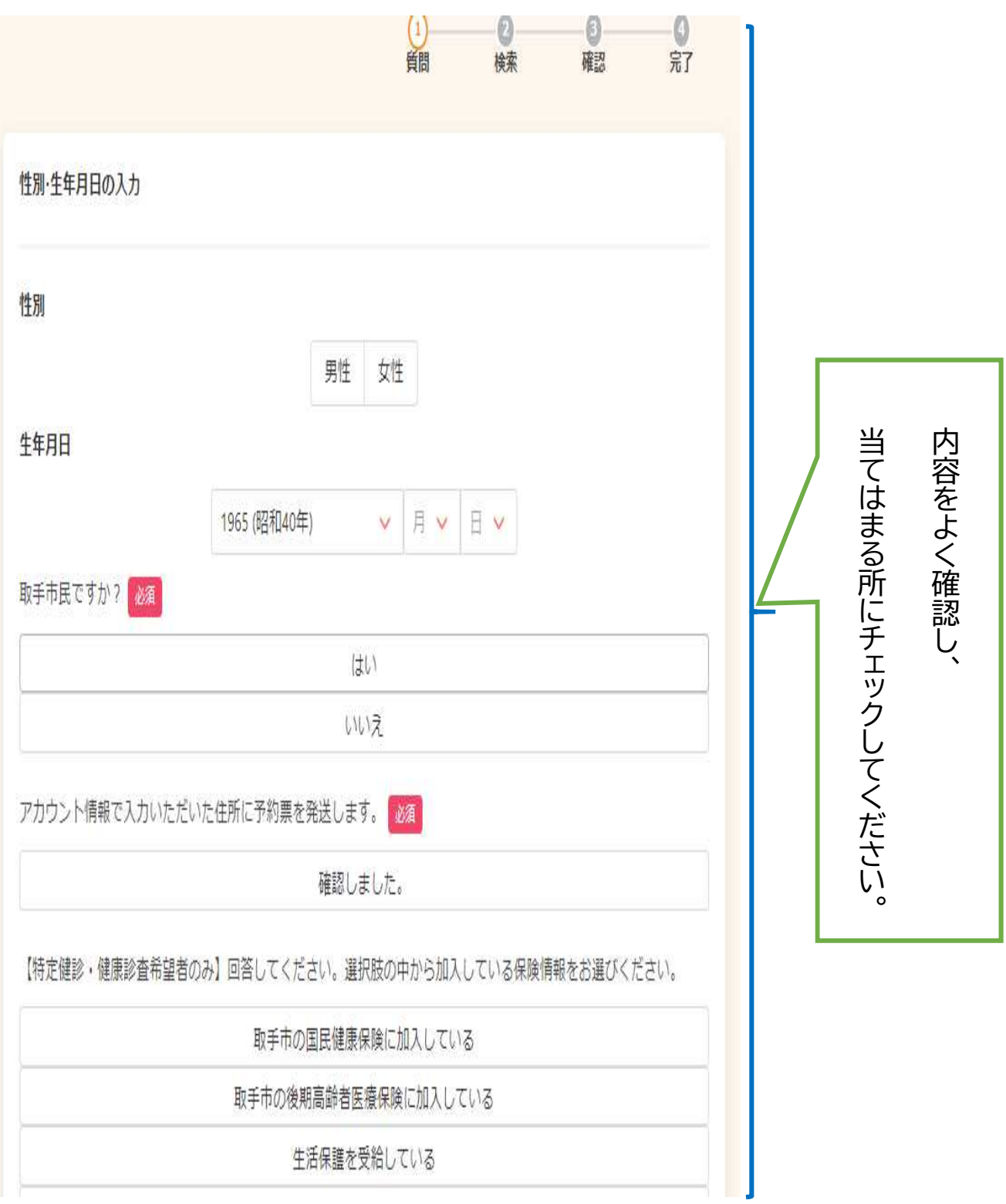

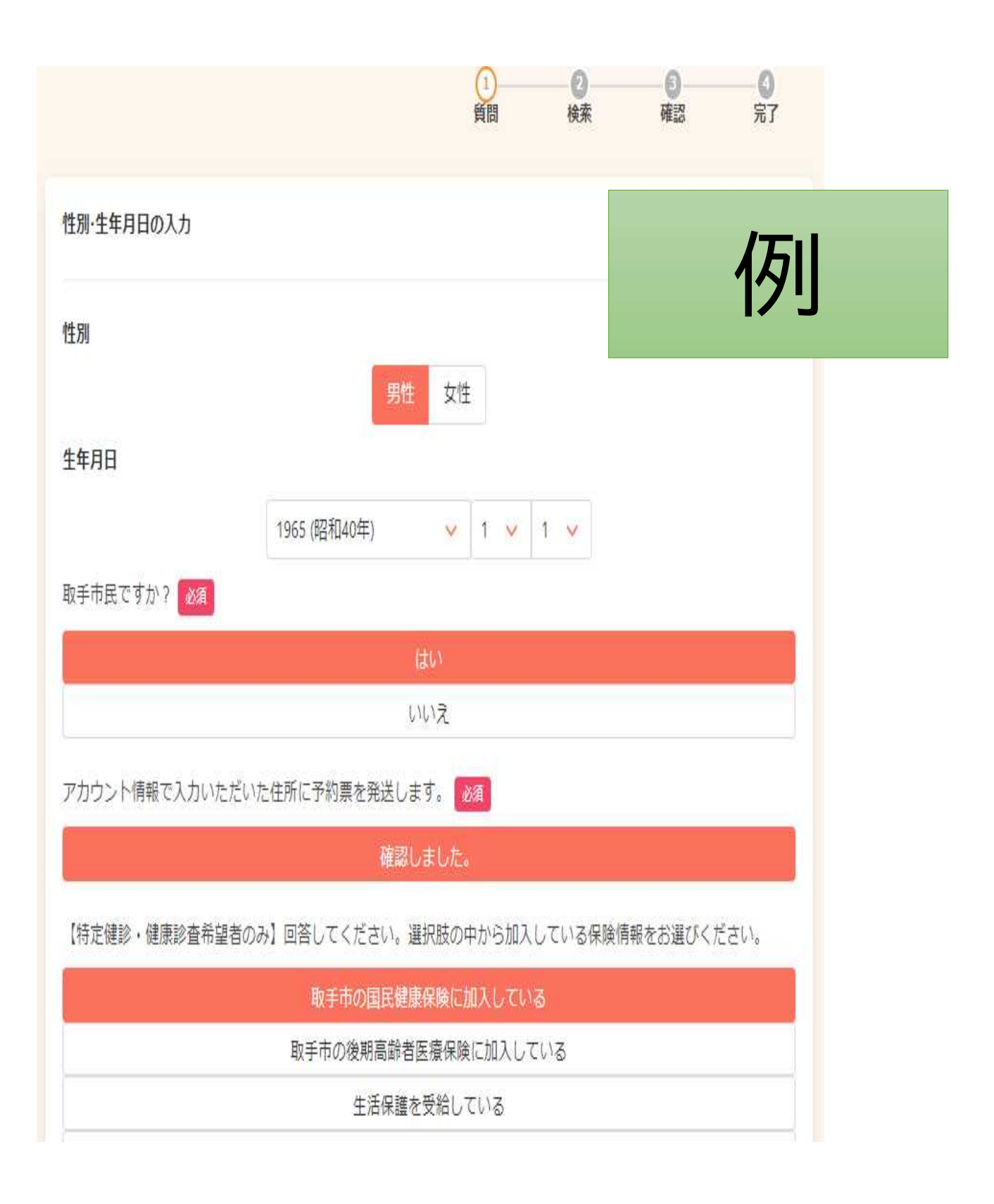

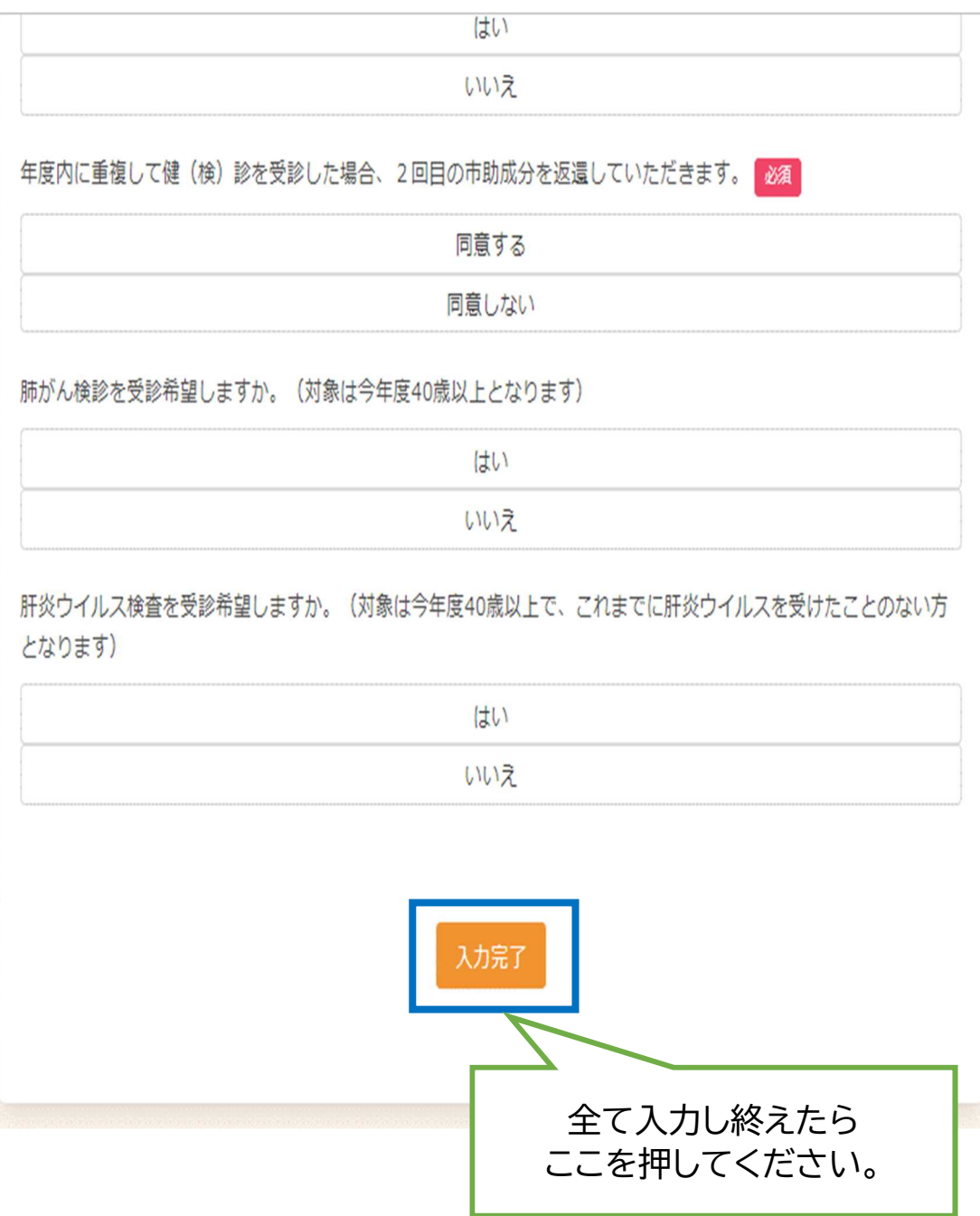

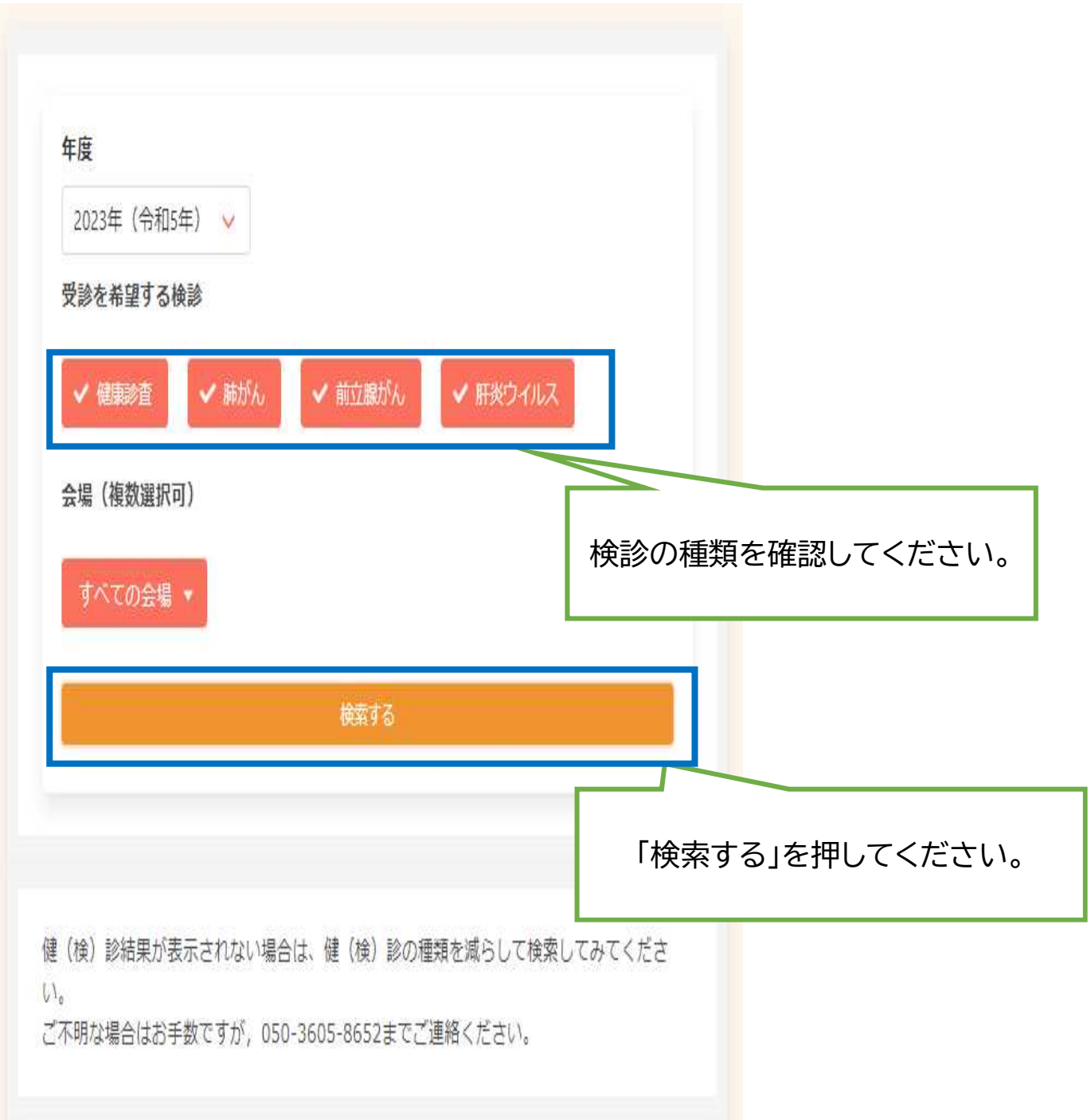

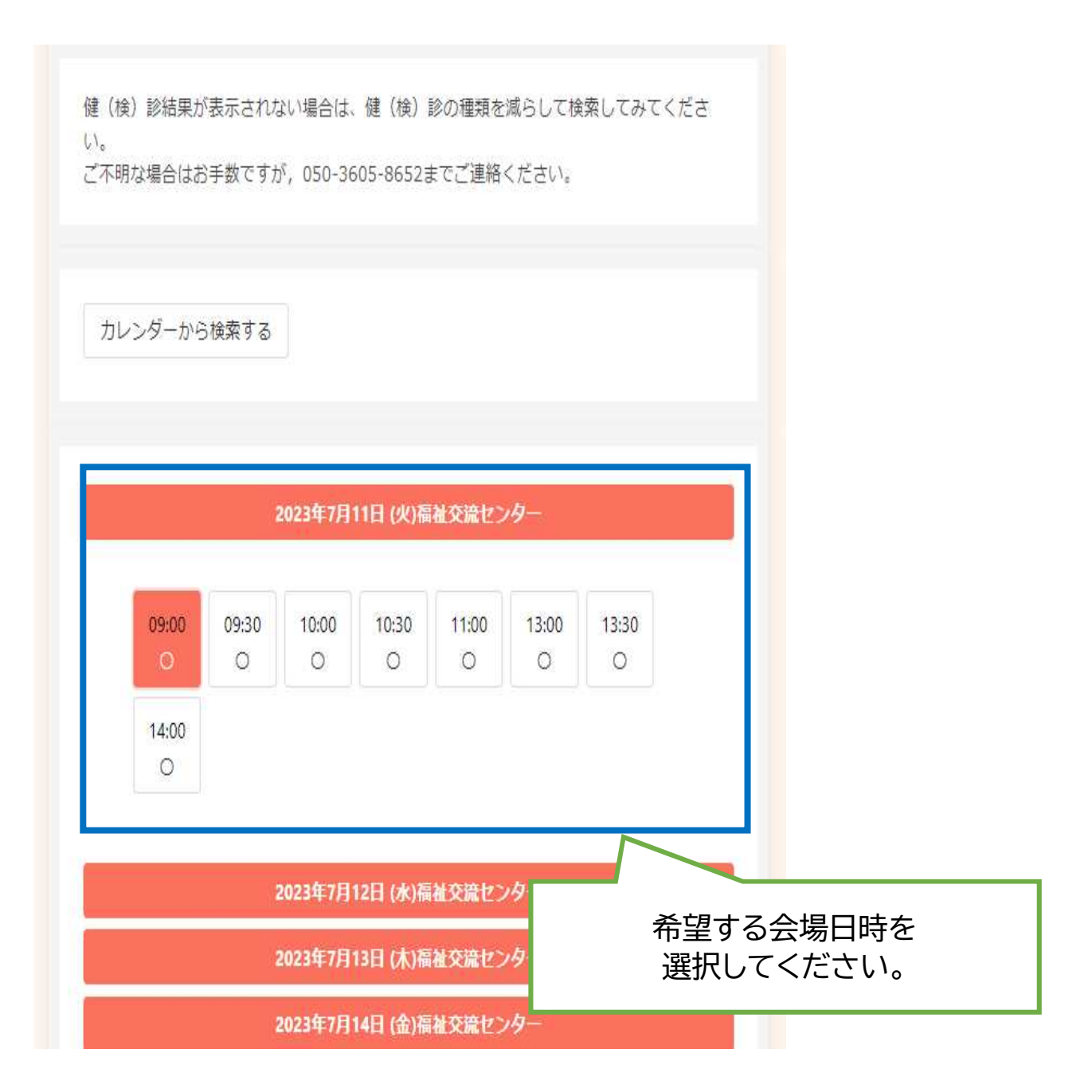

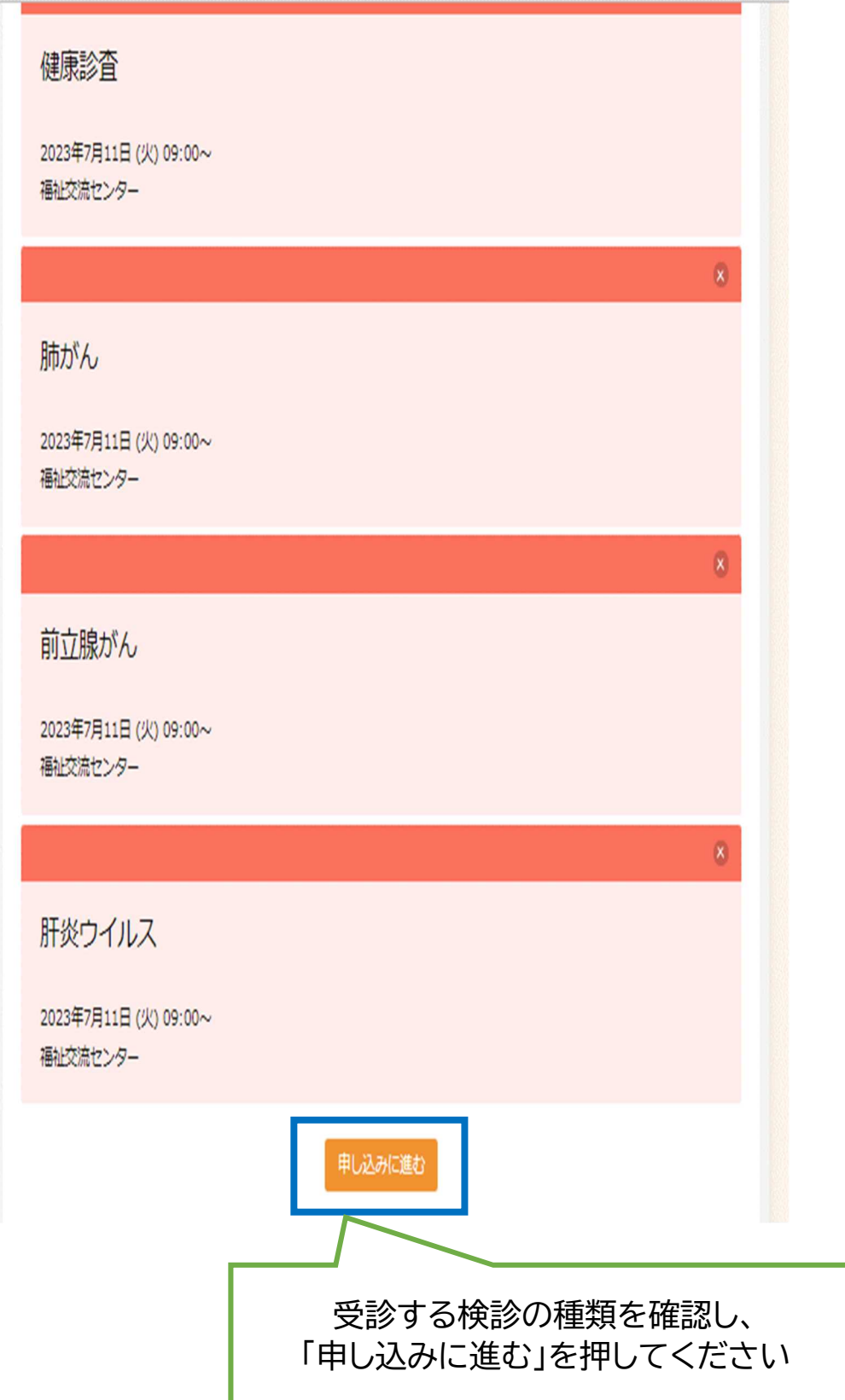

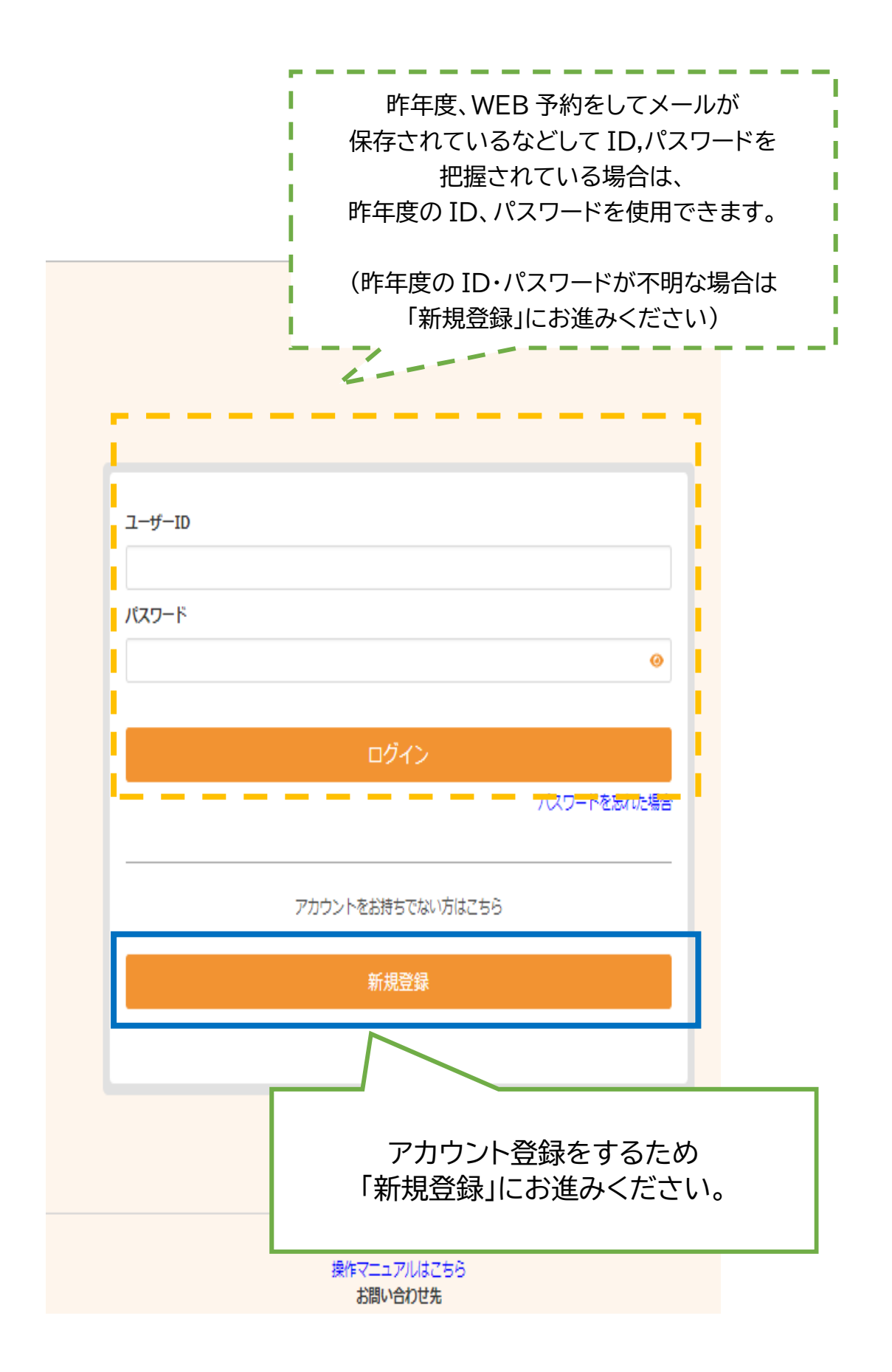

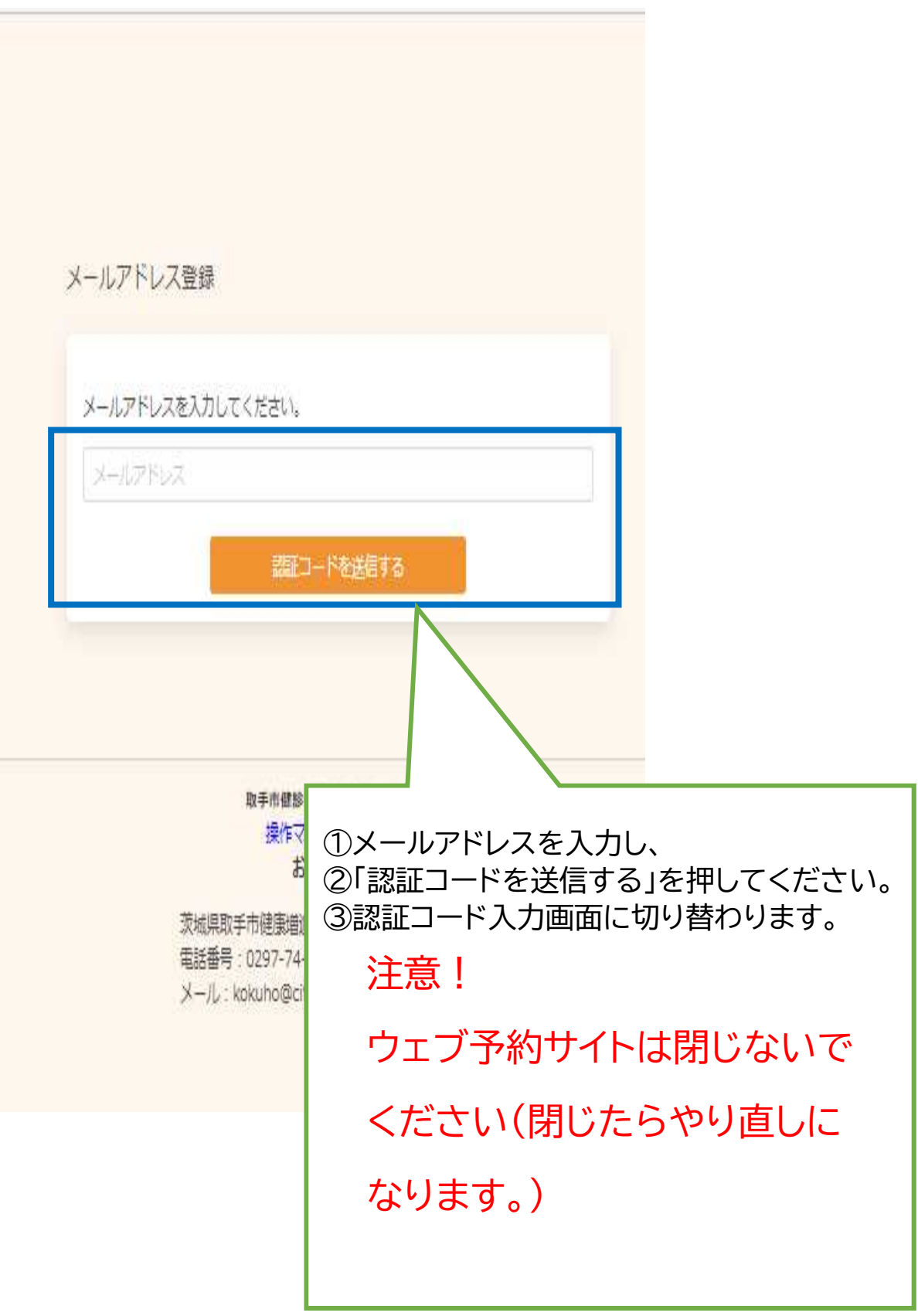

## 件名【取手市健診予約サイトけんこうナビ】認証コードのお知らせ

この度は取手市健診予約サイトけんこうナビをご利用いただき、ありがとうございます。

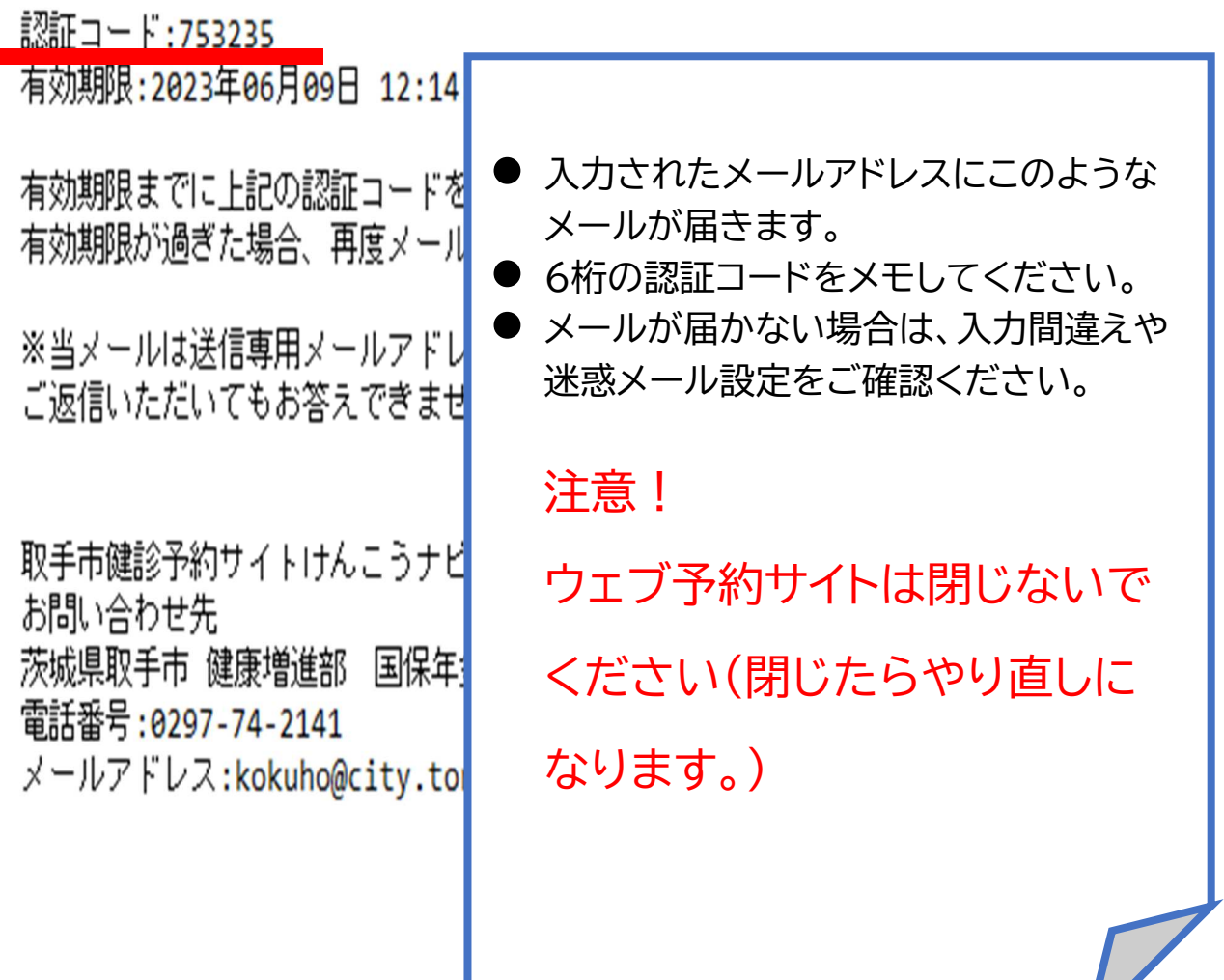

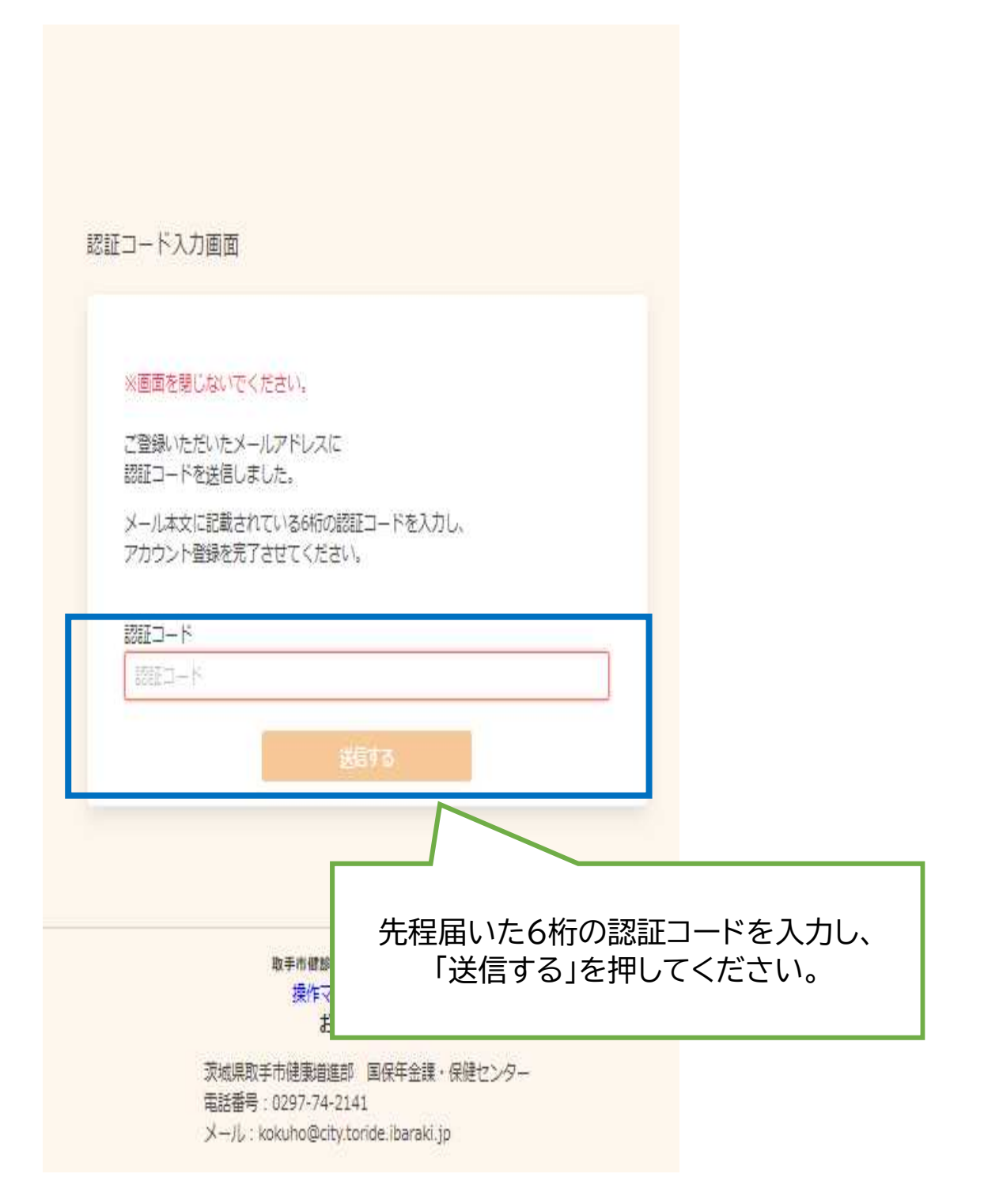

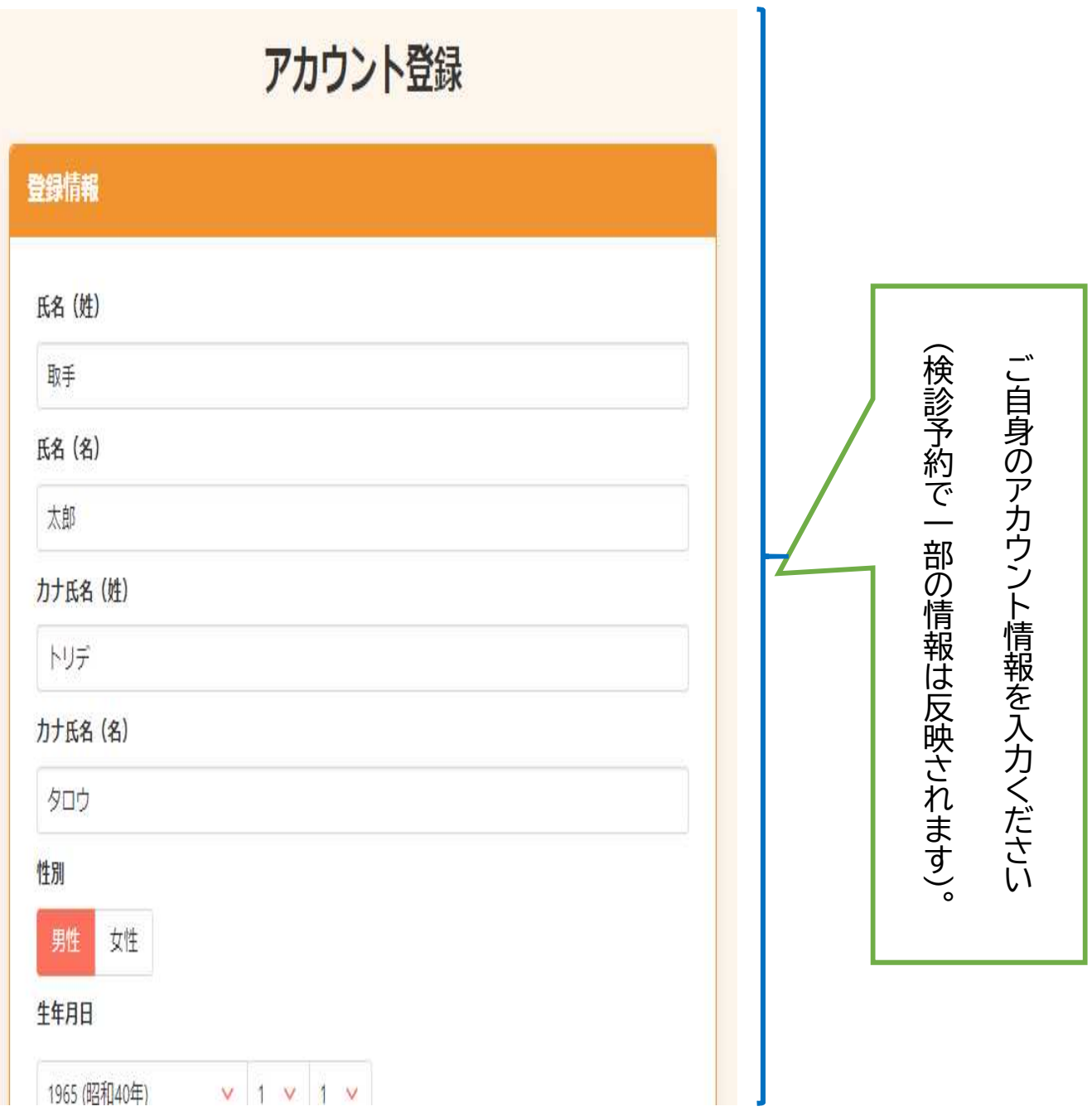

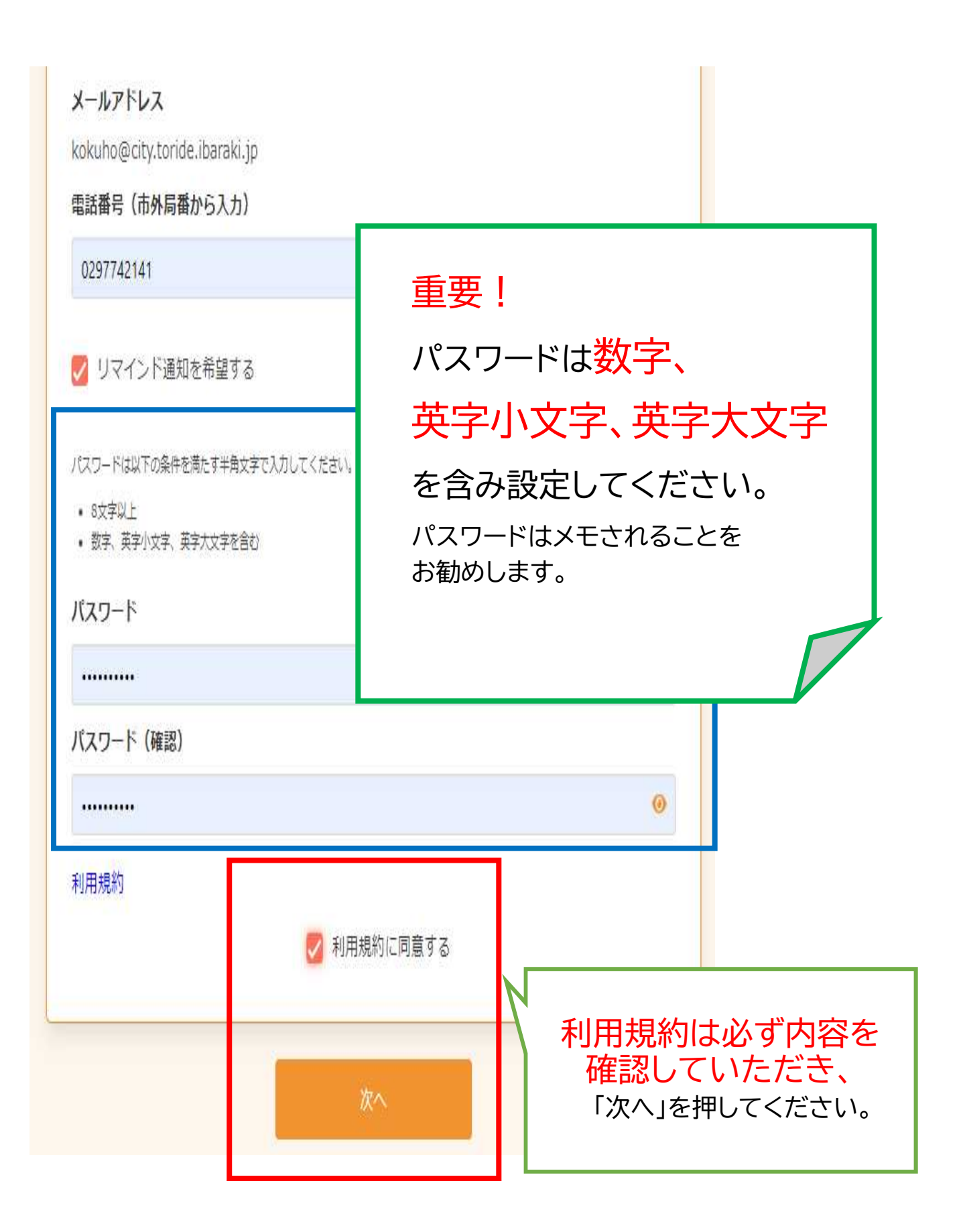

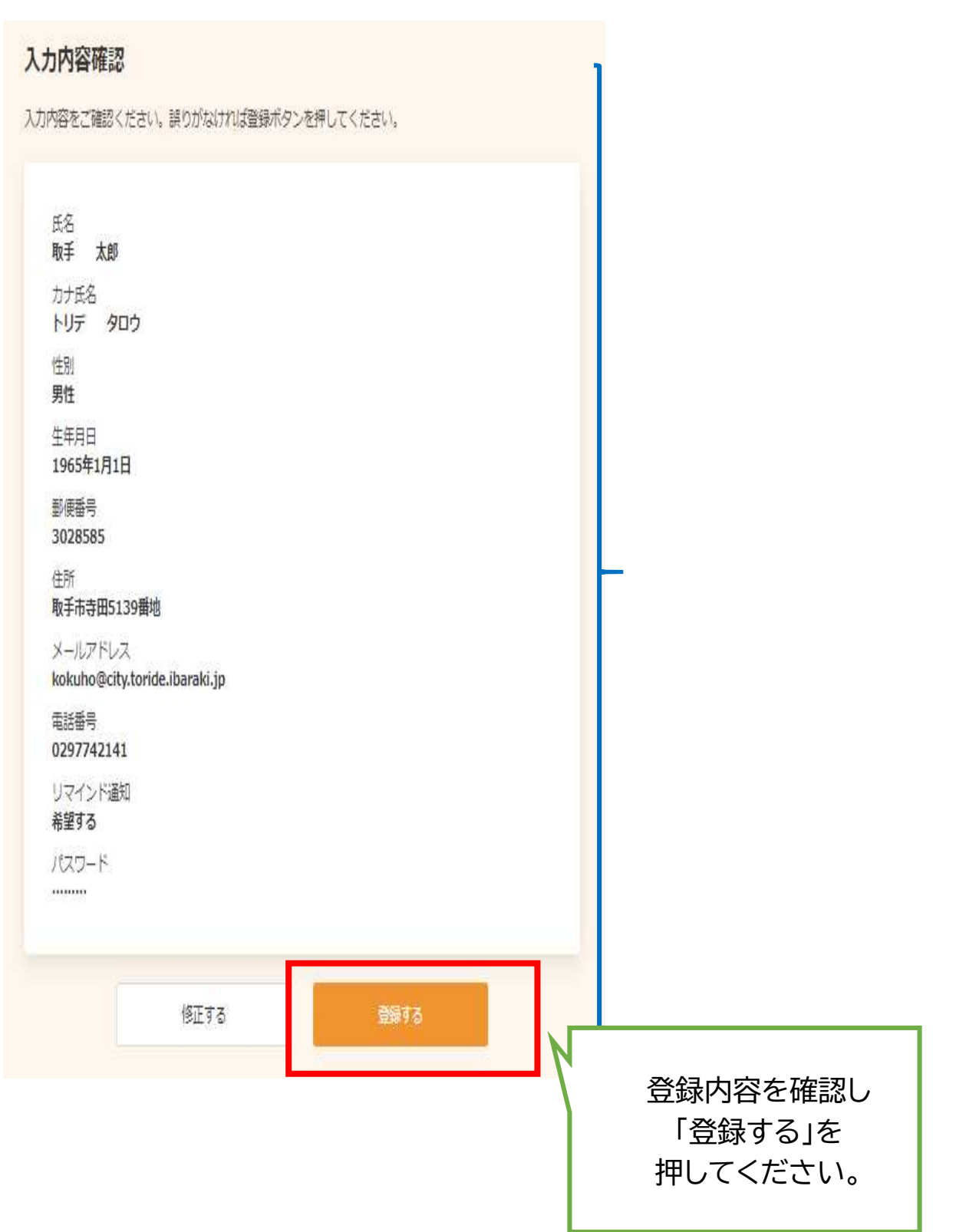

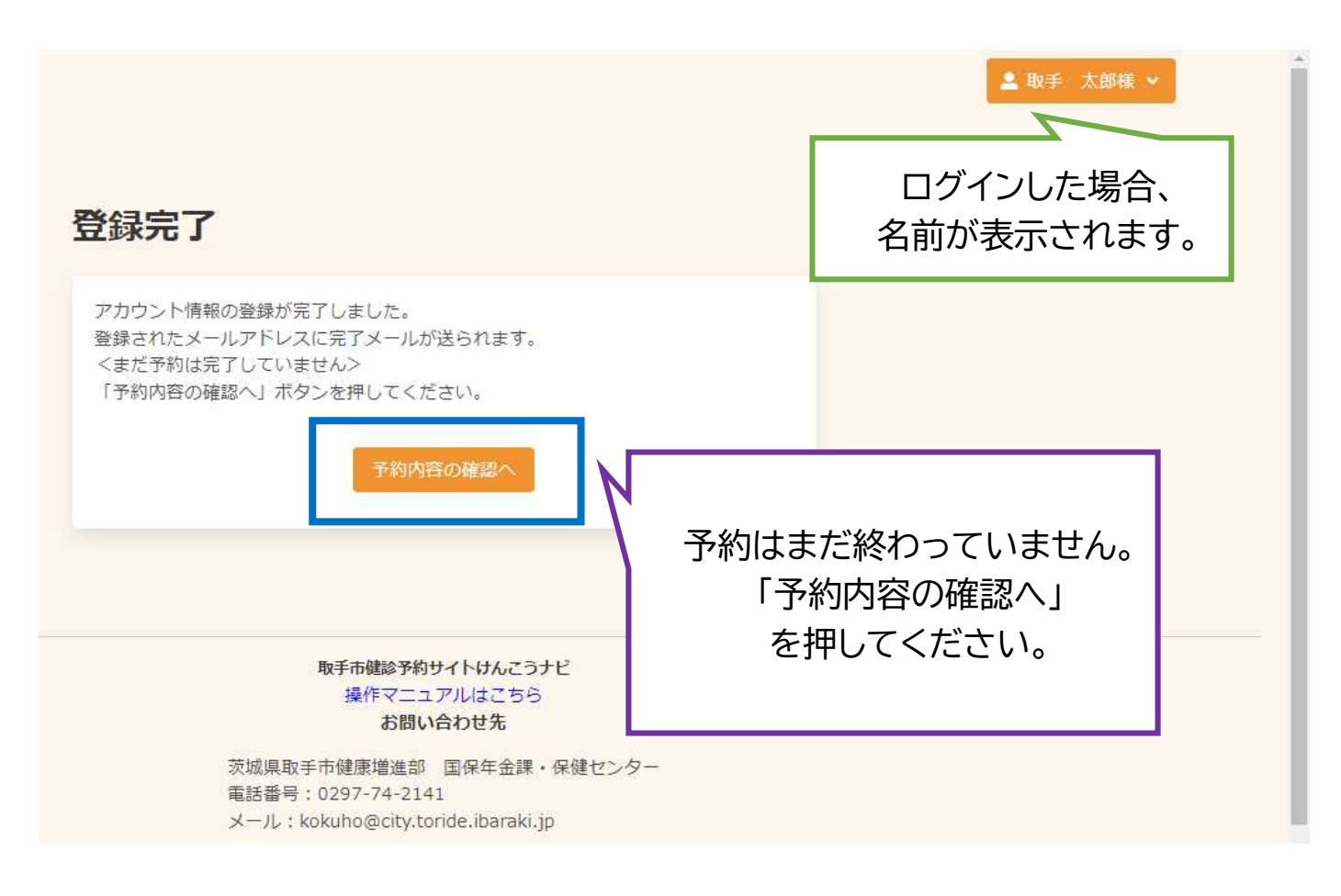

差出人 取手市役所国保年金課 <toridecity@aitel-reservation.jp> @

### 宛先 国保年金課 4

件名【取手市健診予約サイトけんこうナビ】アカウント情報登録のお知らせ

この度は取手市健診予約サイトけんこうナビをご利用いただき、ありがとうございます。

お申し込みいただきましたアカウント情報は以下となります。

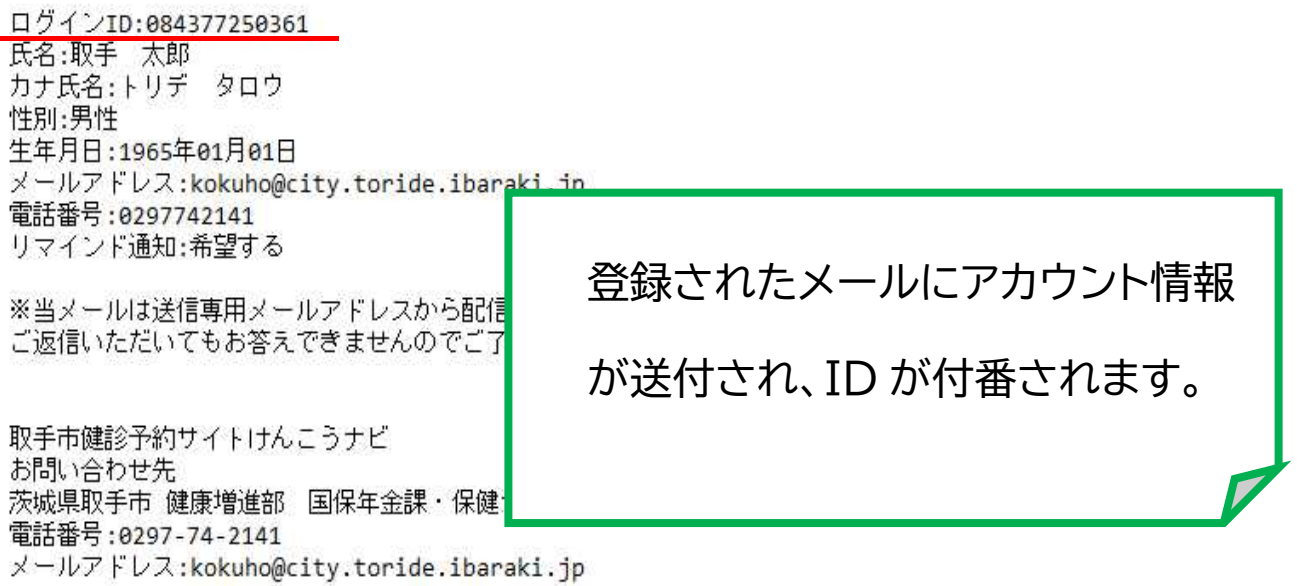

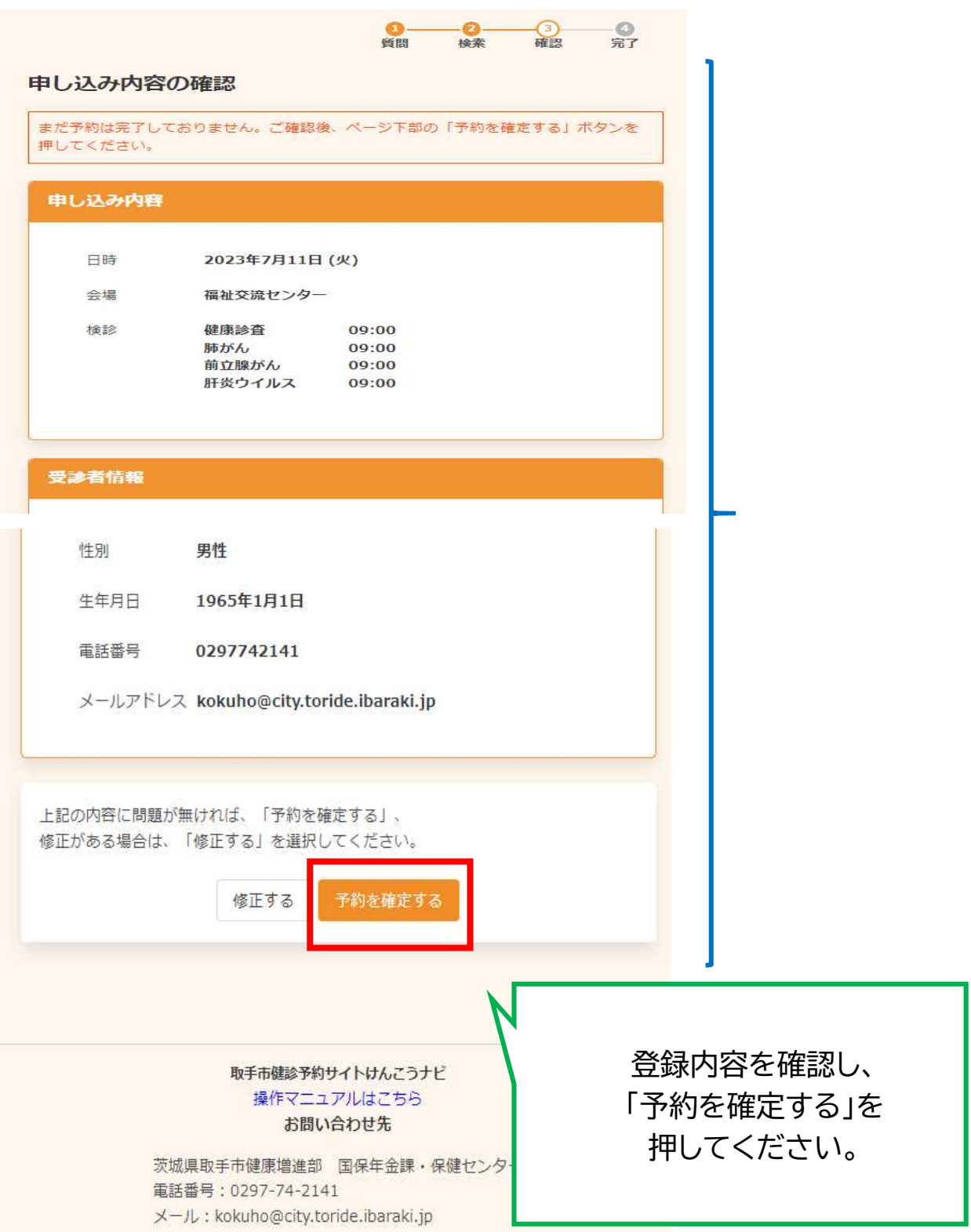

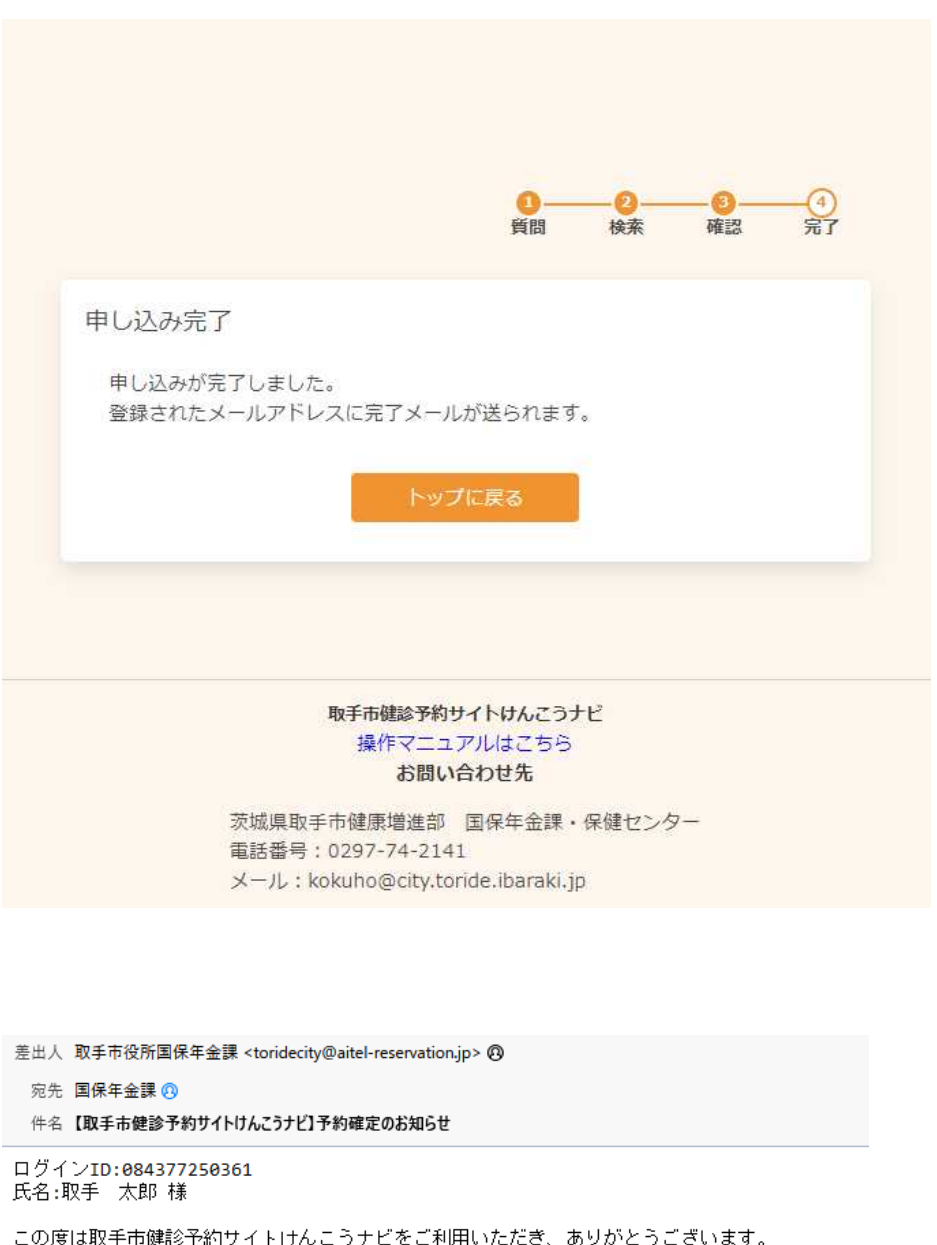

ご予約いただいた内容について、下記のとおりに確定いたしましたのでお知らせいたします。

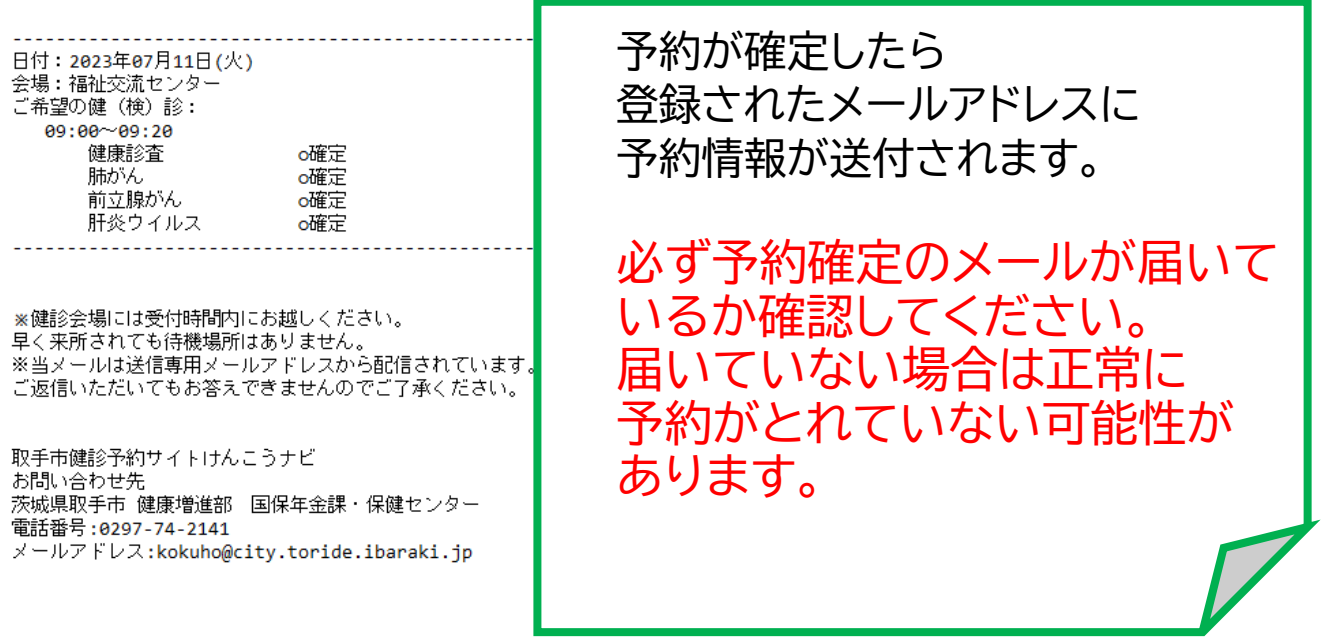

## 2.予約の変更・キャンセル等をする場合

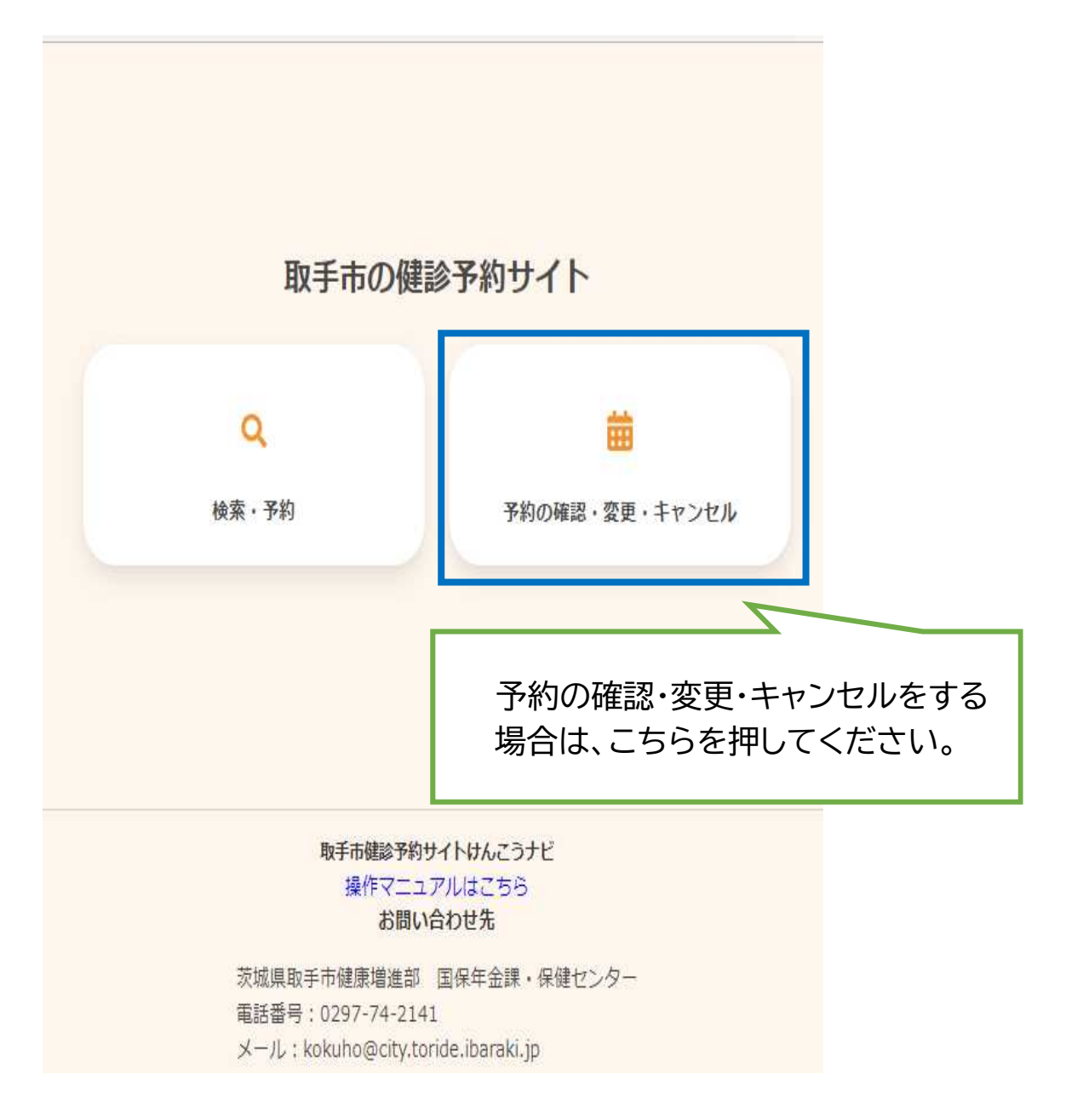

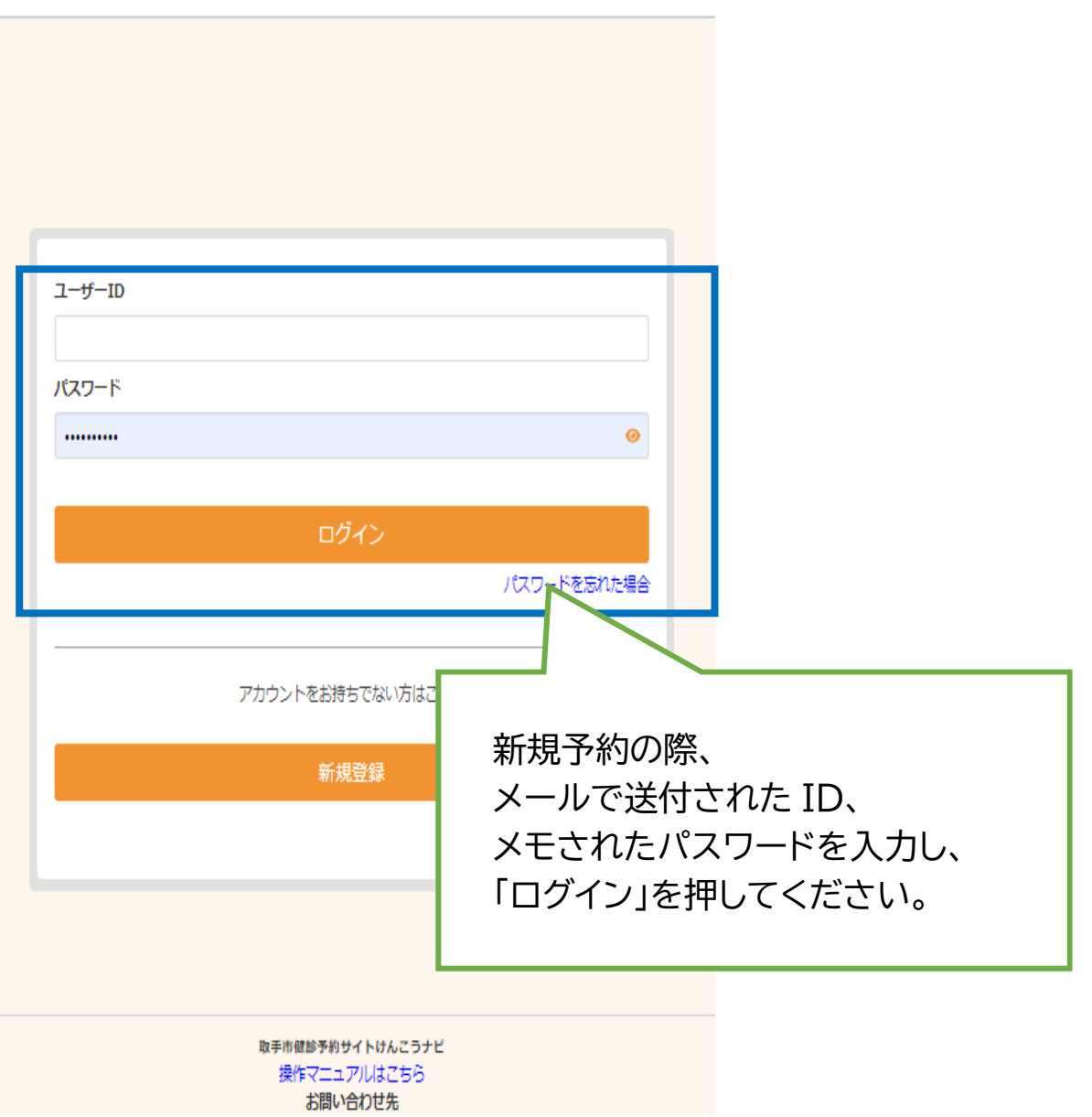

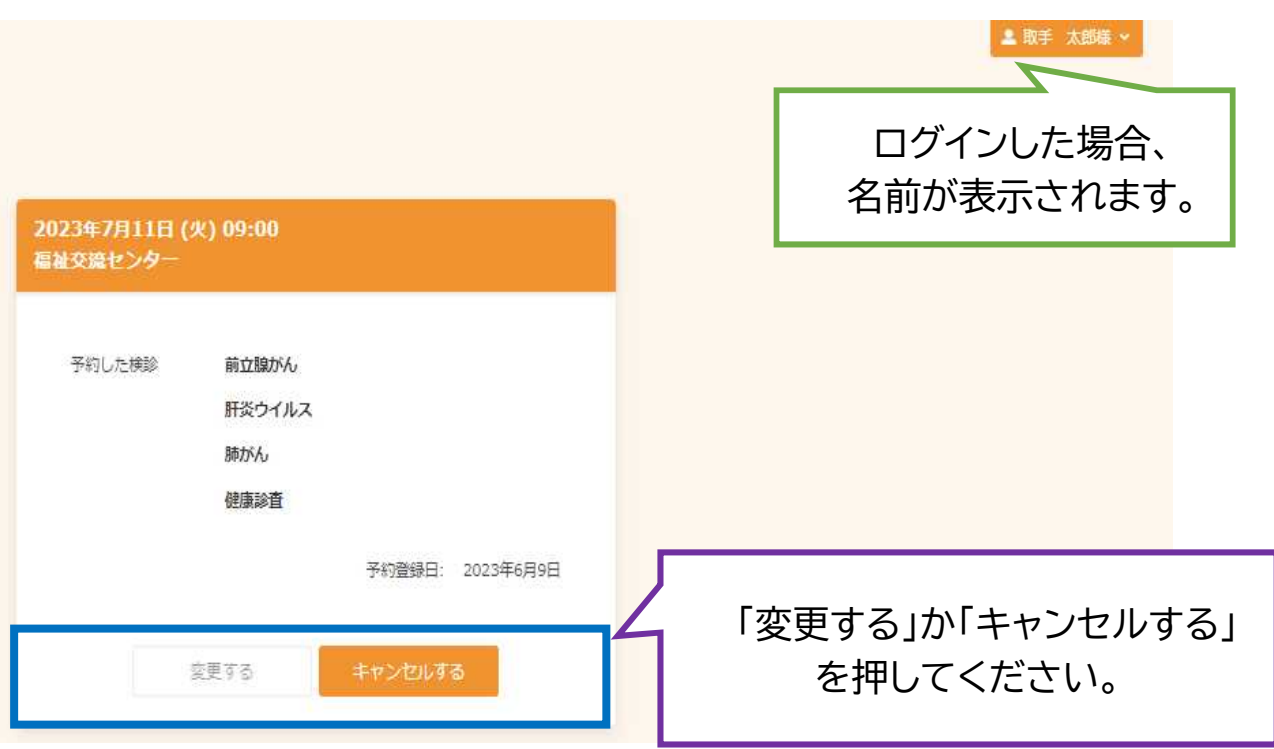

## 例 キャンセルする場合

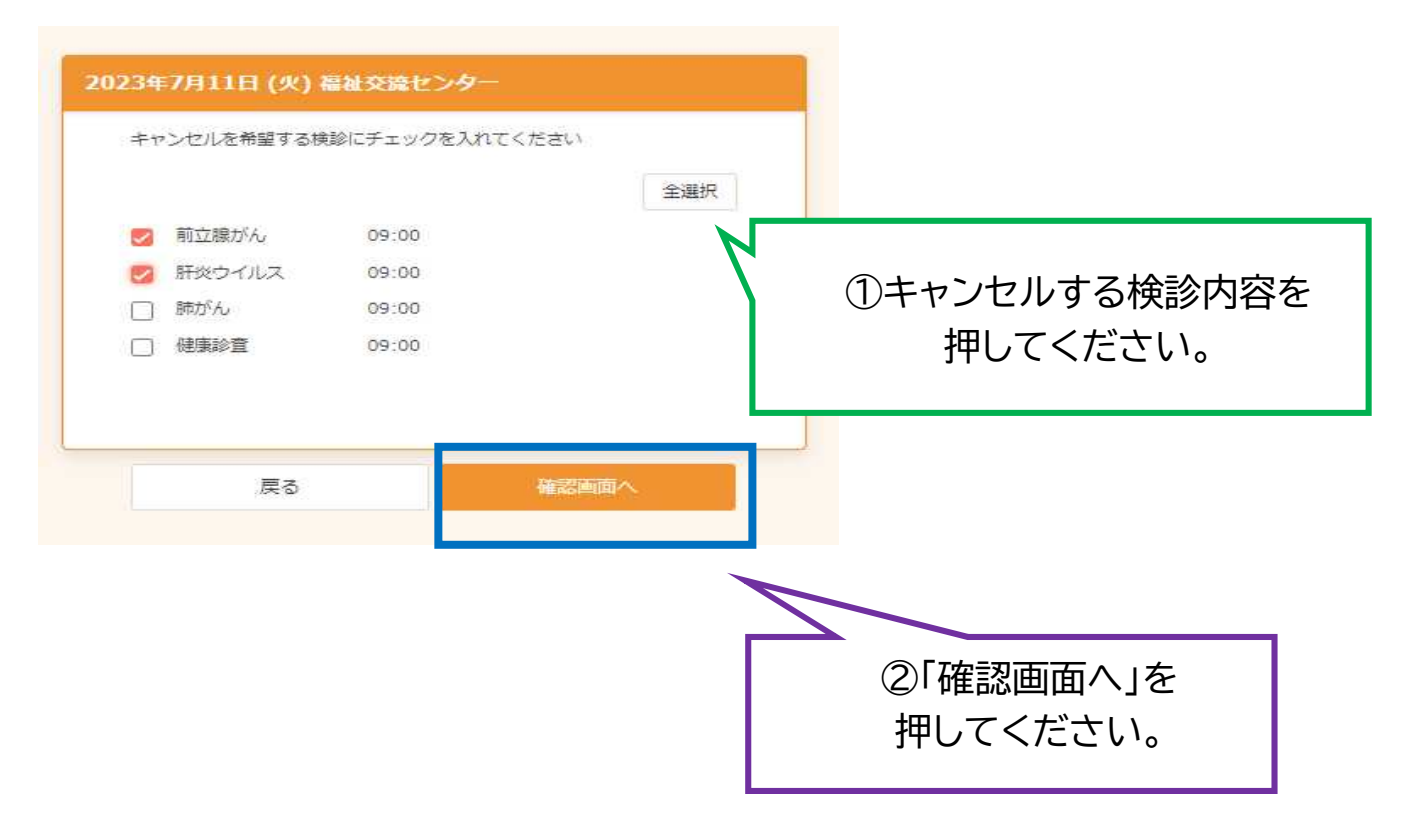

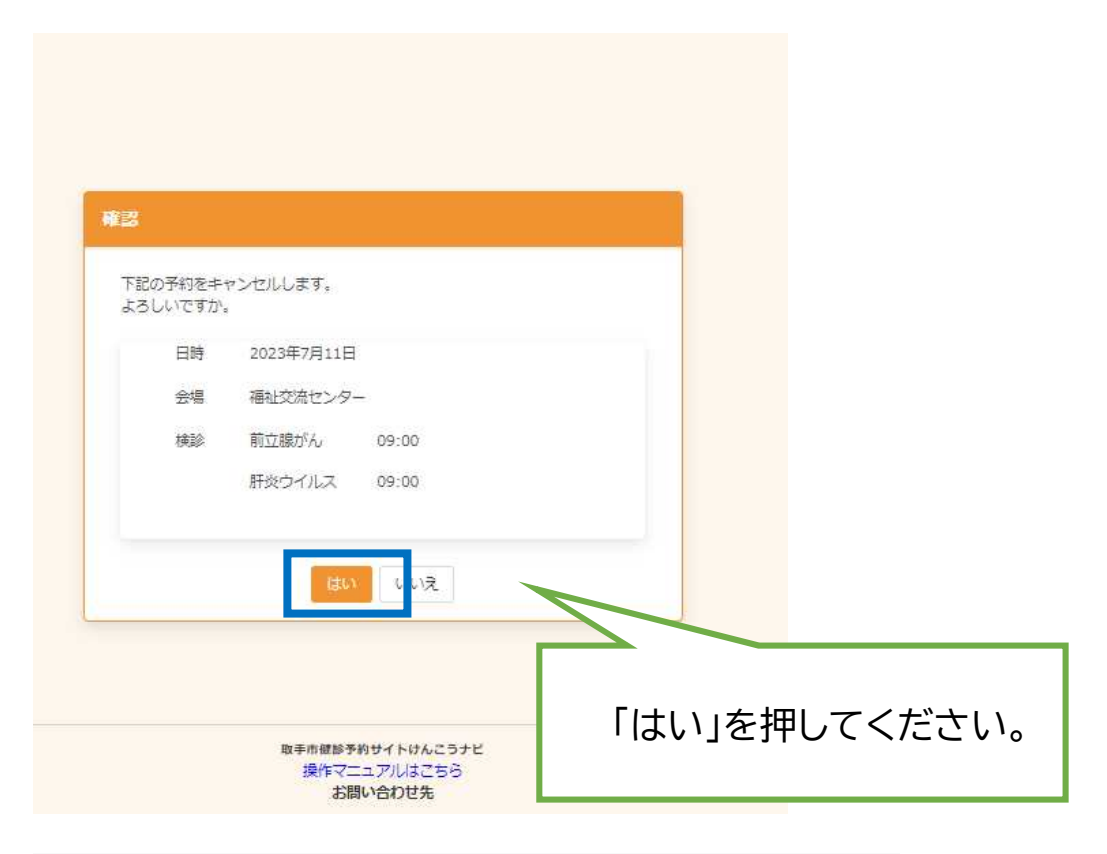

差出人 取手市役所国保年金課 <toridecity@aitel-reservation.jp> @

宛先 国保年金課 4

件名【取手市健診予約サイトけんこうナビ】予約キャンセルのお知らせ

#### ログインID:084377250361 氏名:取手 太郎様

この度は取手市健診予約サイトけんこうナビをご利用いただき、ありがとうございます。

以下の予約キャンセルを受け付けました。

<u> 22222222222</u> 日付: 2023年07月11日(火) 会場:福祉交流センター ご希望の健 (検) 診: 09:00~09:20 前立腺がん キャンセル 肝炎ウイルス キャンセル

※当メールは送信専用メールアドレスから配信されてい ご返信いただいてもお答えできませんのでご了承くださ

取手市健診予約サイトけんこうナビ お問い合わせ先 /※※※\*\*ナリ 唯深・ョ座印 国床牛立床 床庭ヒノブ<br>電話番号:0297-74-2141<br>メールアドレス:kokuho@city.toride.ibaraki.jp

キャンセルが確定したら、このよ うなメールが届きます。

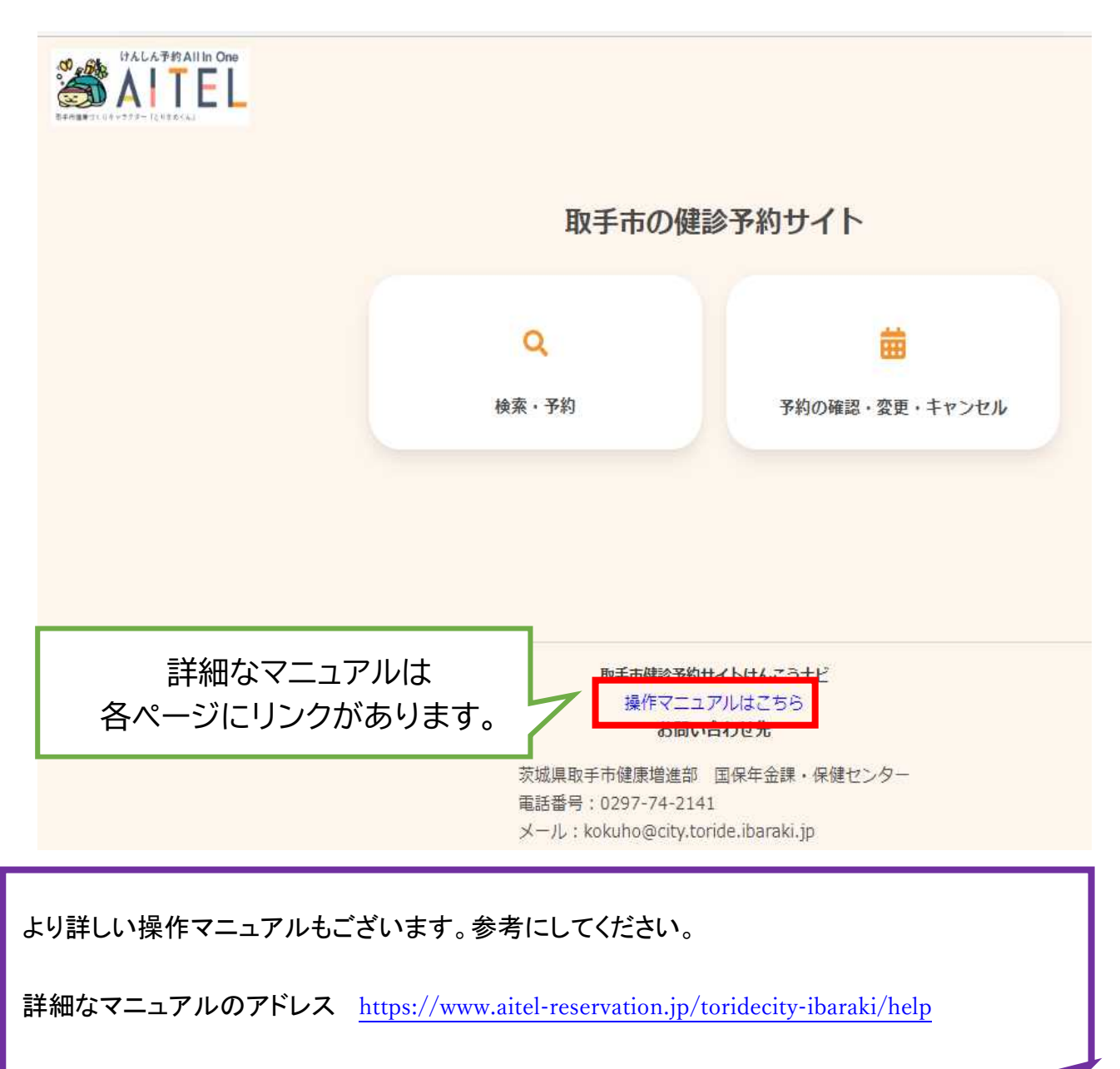

参考 操作マニュアルの表紙

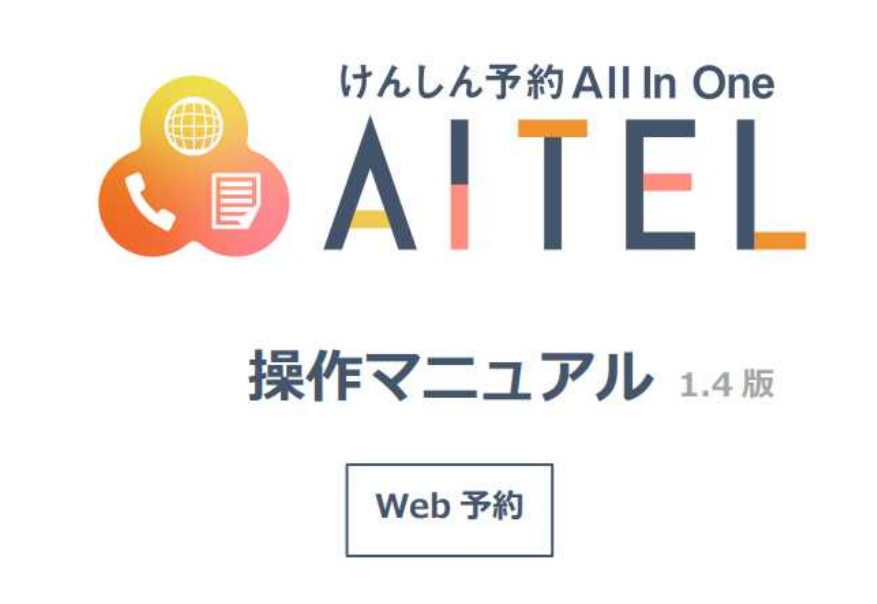